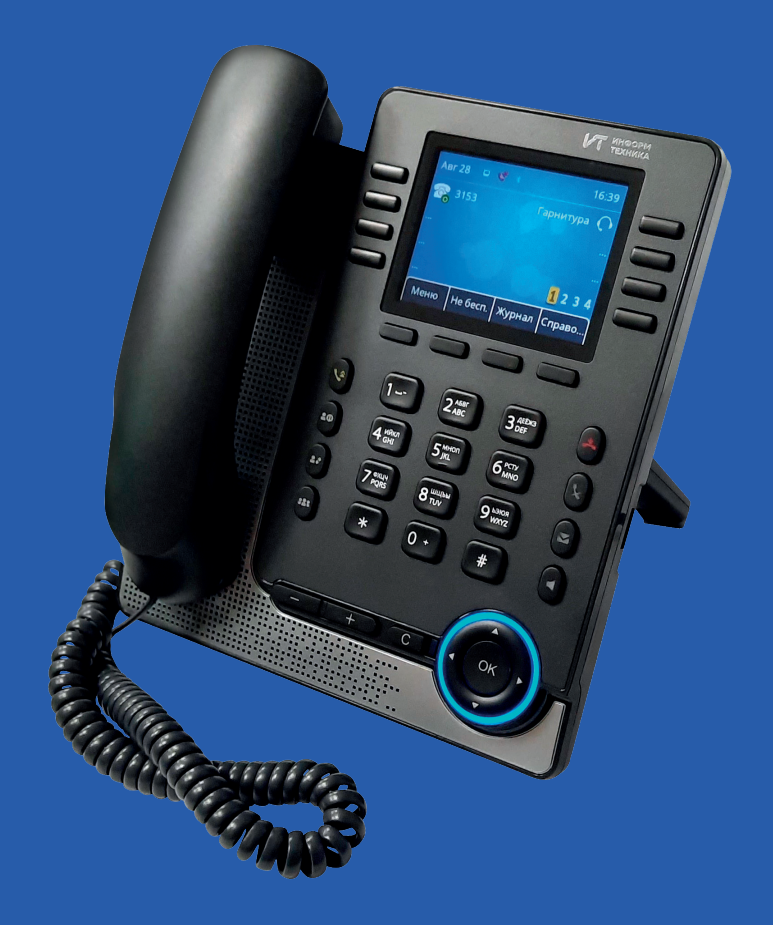

# **Краткое руководство пользователя Миником TA-IP-4**

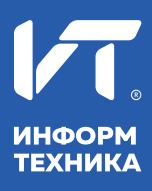

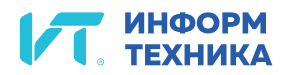

# **Главный экран**

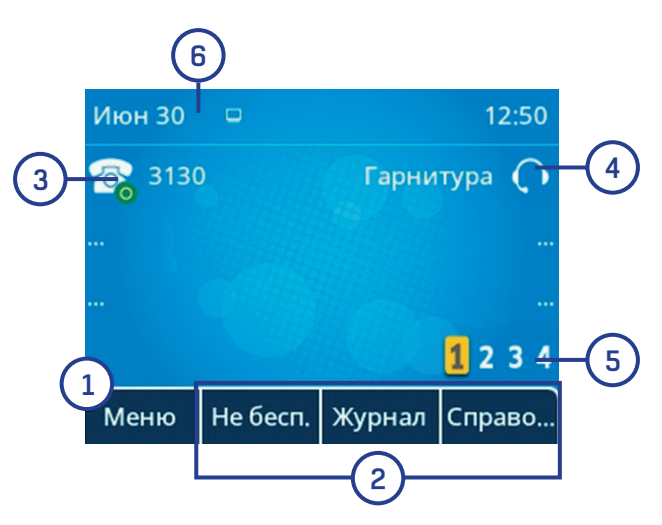

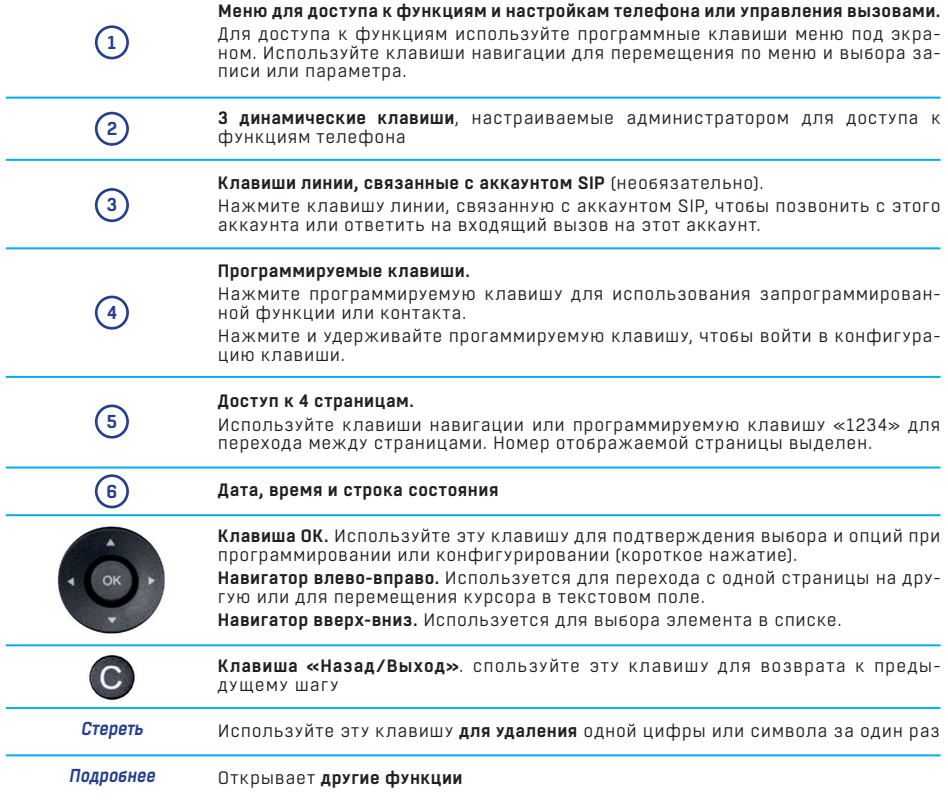

## **Экран управления вызовами**

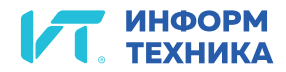

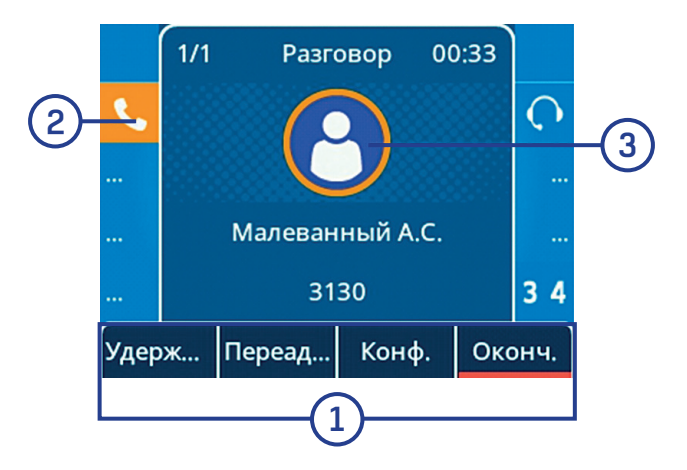

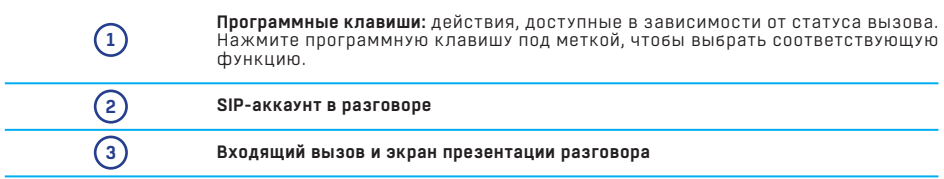

#### **Функциональные клавиши**

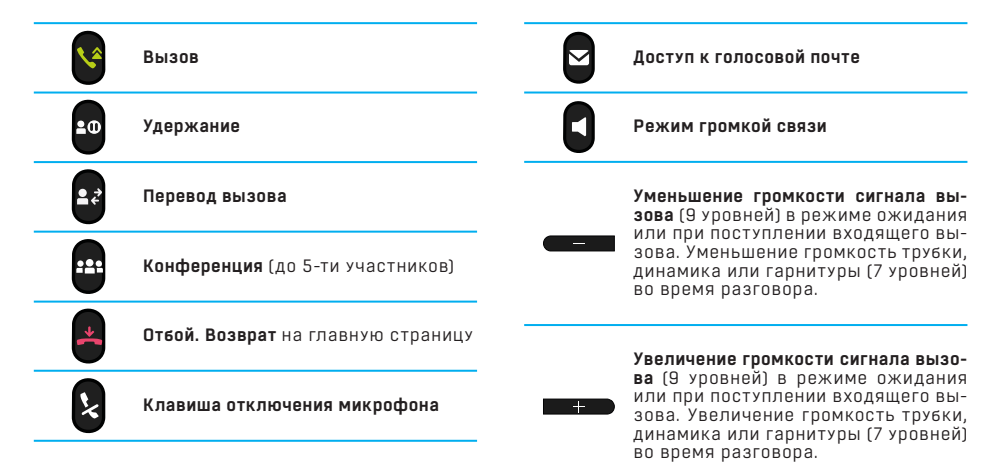

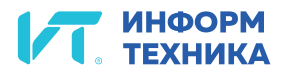

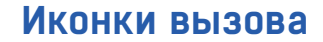

Значки, дающие информацию о некоторых **конкретных конфигурациях телефона** или о **состоянии вызова**, отображаются в верхней части экрана. Значки зависят от темы телефона.

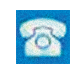

**SIP-аккаунт** (неактивное состояние). Серый или перечеркнутый значок означает, что аккаунт SIP не зарегистрирован (обратитесь к администратору). Клавиши линии, связанные с аккаунтом SIP.

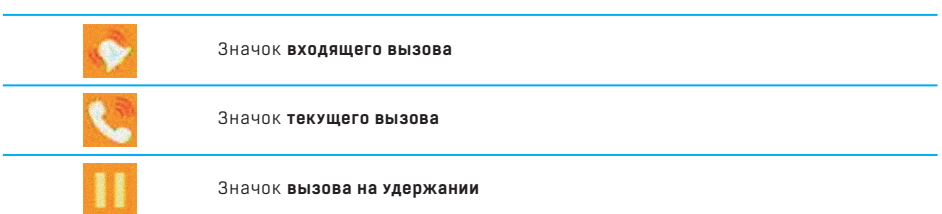

# **Буквенно-цифровая клавиатура**

Телефон оснащен **буквенно-цифровой клавиатурой**.

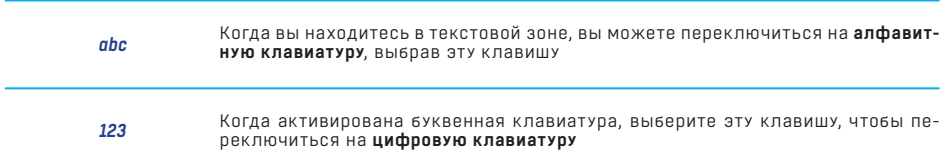

#### **Ввод буквенных символов.**

Клавиши цифровой клавиатуры имеют буквы, которые отображаются последовательными нажатиями. Цифра является последним символом в ряду.

Некоторые **специальные символы** можно отобразить последовательным нажатием клавиши:

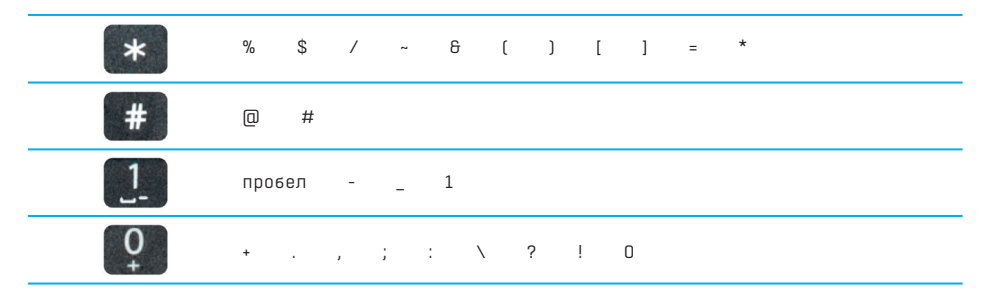

# **Управление контактами**

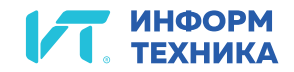

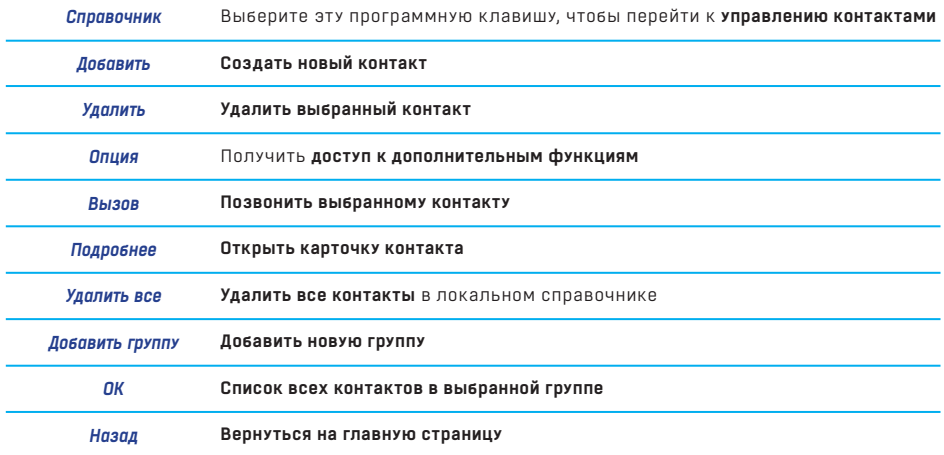

## **Карточка контакта**

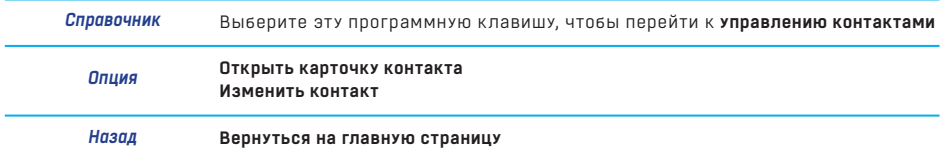

# **Управление журналом (историей) вызовов**

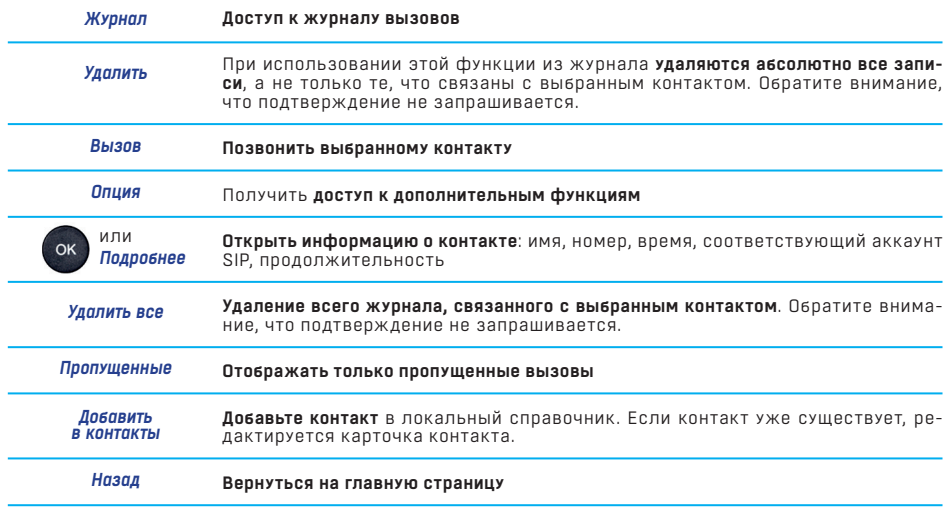

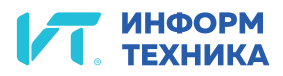

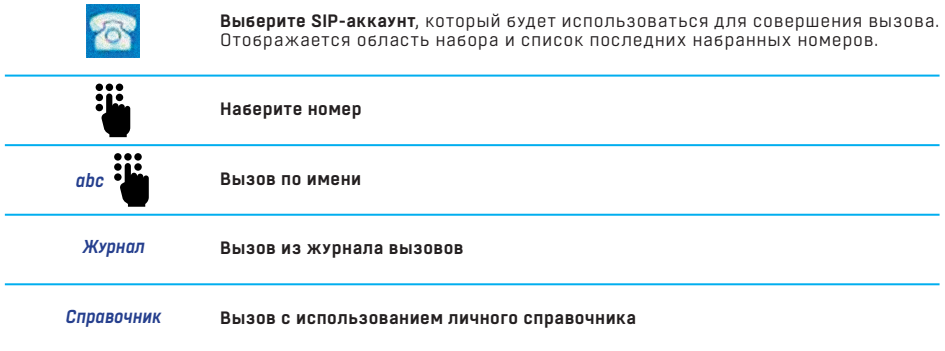

Используйте один из следующих вариантов:

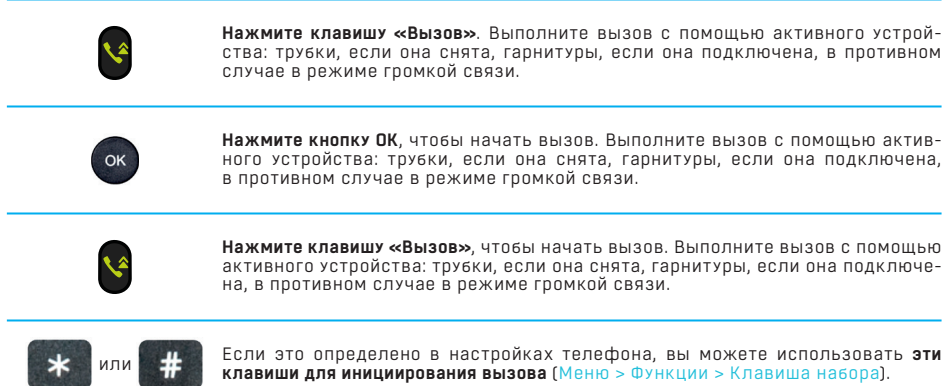

# **Прием вызова**

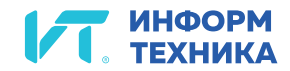

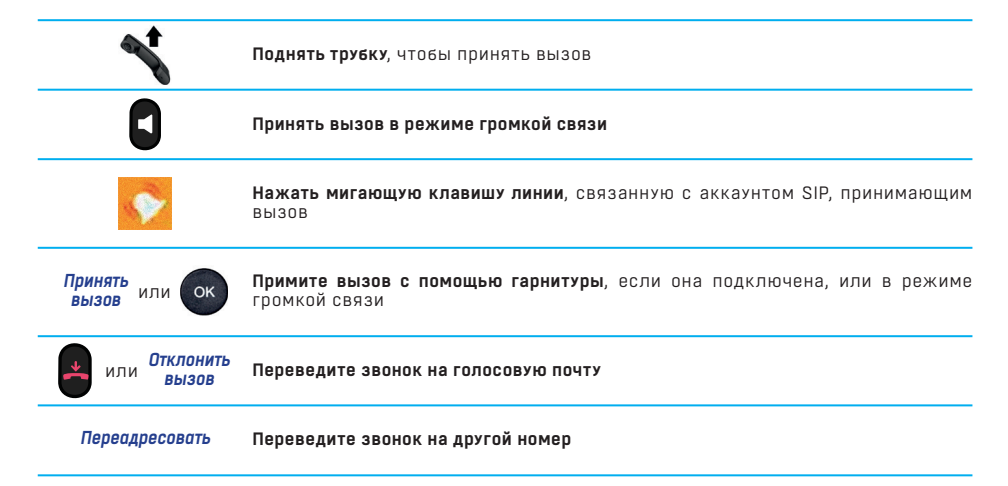

## **Во время разговора**

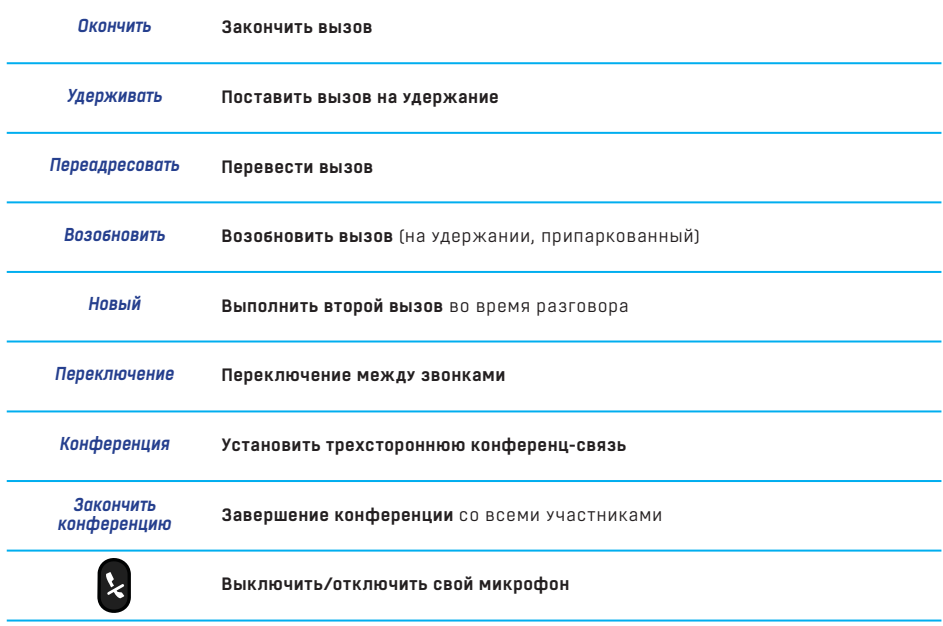

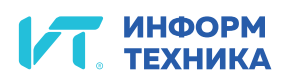

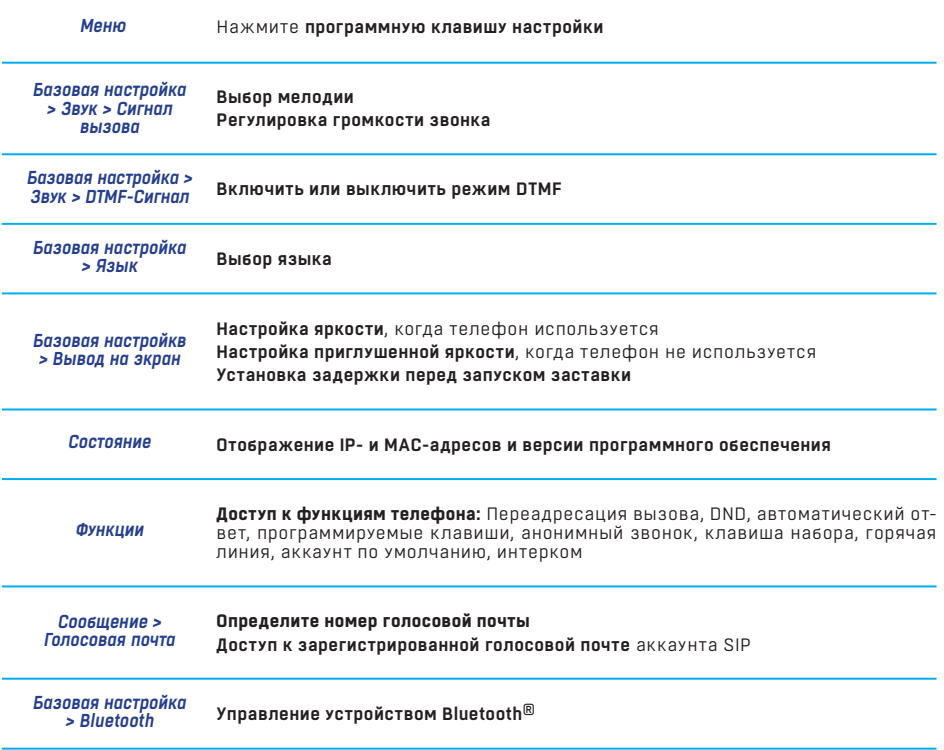